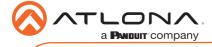

### Omega<sup>™</sup> 4K/UHD HDMI Over HDBaseT Transmitter with USB, Control, and PoE AT-OME-EX-TX

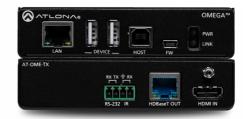

The Atlona **AT-OME-EX-TX** is an HDBaseT transmitter for video up to 4K/60 4:2:0, plus embedded audio, control, Ethernet, and USB over distances up to 330 feet (100 meters). Part of the Omega™ Series of integration products for modern AV communications and collaboration, the OME-EX-TX is HDCP 2.2 compliant and transmits IR, RS-232, and IP control signals. With a matching HDBaseT receiver, the integrated USB extension is ideal for software video conferencing and the use of touch or interactive displays. The OME-EX-TX includes a USB host for a PC, plus two peripheral devices such as a speakerphone, microphone, or keyboard and mouse. This transmitter is ideal for use with Omega Series receivers as well as switchers with HDBaseT inputs. Also available is the OME-EX-KIT which includes the OME-EX-TX and OMF-EX-RX \*

#### **Package Contents**

- 1 x AT-OME-EX-TX
- 1 x Captive screw connectors, 4-pin
- 2 x Mounting plates
- 2 x Mounting screws
- 1 x Installation Guide

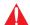

**IMPORTANT:** Visit http://www.atlona.com/product/AT-OME-EX-TX for the latest firmware updates and User Manual.

<sup>\*</sup> The AT-OME-EX-TX is not compatible with the AT-UHD-HDVS-300 system for extending USB.

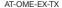

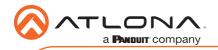

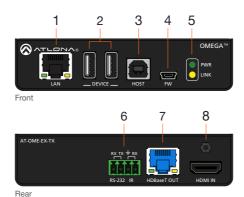

#### 1 I AN

Connect a category cable from this port to a network switch. This cable provide IP pass-through transport control from a control system to the display (sink) device connected to the receiver.

#### 2 DEVICE

Connect up to two USB devices (e.g. mouse, keyboard, etc.) to these ports.

#### 3 HOST

Connect a USB cable from this port to the host computer.

#### 4 FW

Connect a mini USB-to-USB cable from this port, to a computer, to update the firmware. Refer to Updating the Firmware (page 9) for more information.

#### 5 PWR / LINK

The **PWR** LED indicator will glow green when the AT-OME-EX-TX is powered. The AT-OME-EX-RX supplies power to the AT-OME-EX-TX over HDBaseT. The **LINK** LED indicator glows yellow when a solid link is established between the transmitter and receiver. Refer to **LED Indicators** (page 6) for more information.

#### 6 RS-232 / IR

Connect the included 4-pin captive screw block to this receptacle. Refer to RS-232 and IR (page 3) for more information.

#### 7 HDBaseT OUT

Connect a category cable from this port to the **HDBaseT IN** port of the AT-OME-EX-RX or other PoE-compatible receiver.

#### 8 HDMI IN

Connect an HDMI cable from this port to the source device.

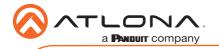

#### RS-232 and IR

The AT-OME-EX-TX provides pass-through transport of RS-232 protocol and/or IR over HDBaseT, which allows communication between a control system and an RS-232 or IR device. This step is optional.

- 1. Use wire strippers to remove a portion of the cable jacket.
- Remove at least 3/16" (5 mm) from the insulation of the RX, TX, and GND wires for the RS-232 connection.
- 3. Insert the TX, RX, and GND wires into correct terminal using one of the included 4-pin captive screw connectors.
- 4. Repeat step 2 for the S and GND wires for the IR connection.
- 5. Insert the S (signal) wire in to the TX terminal and the ground wire to the GND terminal.
- Tighten the captive screws to secure the wires in place. Do not over-tighten or use hightorque devices to prevent damage to the connector block.

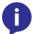

**NOTE:** Typical DB9 connectors use pin 2 for TX, pin 3 for RX, and pin 5 for ground. On some devices functions of pins 2 and 3 are reversed. Note that the signal (S) pin for the IR is labeled as "TX" on the port.

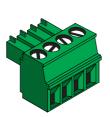

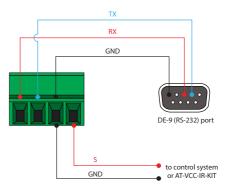

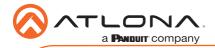

#### Installation

- 1. Connect a UHD/HD source to the **HDMI IN** port.
- 2. Connect a USB cable from the host computer to the **HOST** port.
- 3. Connect up to two USB devices (speakerphone, etc.) to the **DEVICE** ports.
- Connect a category cable, from the HDBaseT OUT port on the transmitter, to the HDBaseT IN port on the receiver.
- OPTIONAL: Connect an Ethernet cable from the LAN port to a network switch. This cable
  provide IP pass-through transport control from a control system to the display (sink) device
  connected to the receiver.
- 6. OPTIONAL: Connect an RS-232 cable between a control system and the **RS-232** port on the transmitter. Refer to **RS-232** and **IR** (page 3) for more information.
- OPTIONAL: Connect an IR emitter to the IR port. Refer to RS-232 and IR (page 3) for more information.

#### **Cable Recommendation Guidelines**

Refer to the tables below for recommended cabling when using Altona products with HDBaseT. The green bars indicate the signal quality when using each type of cable. Higher-quality signals are represented by more bars.

| Core  | Shielding        | CAT5e | CAT6 | CAT6a | CAT7 |
|-------|------------------|-------|------|-------|------|
| Solid | UTP (unshielded) |       |      |       | N/A  |
|       | STP (shielded)   |       |      |       |      |

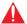

**IMPORTANT:** Stranded or patch cables are not recommended due to performance issues.

| Cable*              | Max. Distance @ 4K    | Max. Distance @ 1080p |
|---------------------|-----------------------|-----------------------|
| CAT5e               | 295 feet (90 meters)  | 330 feet (100 meters) |
| CAT6 / CAT6a / CAT7 | 330 feet (100 meters) | 330 feet (100 meters) |

<sup>\*</sup>Atlona recommends TIA/EIA 568-B termination for optimal performance.

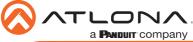

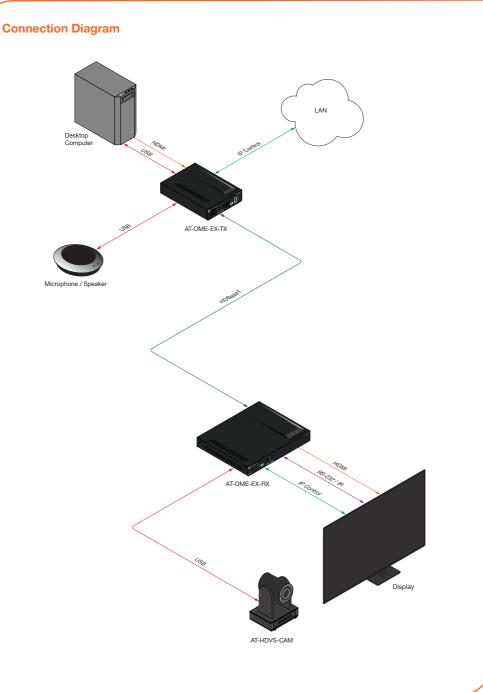

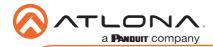

#### **LED Indicators**

The **PWR** and **LINK** LED indicator on both the transmitter and receiver unit provides basic information on the current status of the AT-OME-EX-TX.

| PWR         | Description                                                                                                    |  |
|-------------|----------------------------------------------------------------------------------------------------|--|
| Solid green | Unit is powered.                                                                                                    |  |
| Off         | Unit is not powered.                                                                                                    |  |
|             | Make sure that the category cable between the HDBaseT IN port on the transmitter and the HDBaseT OUT port on the receiver is secure. |  |
|             | Make sure that the power supply, at the receiver, is connected to an active AC outlet.                                               |  |

| LINK            | Description                                                                                                    |  |
|-----------------|----------------------------------------------------------------------------------------------------|--|
| Solid yellow    | The link integrity between the transmitter and the receiver is good.                                                                                                    |  |
| Blinking yellow | <ul> <li>Poor signal integrity between the transmitter and the receiver.</li> <li>Make sure that the category cable between the HDBaseT IN port on the transmitter and the HDBaseT OUT port on the receiver is secure.</li> <li>The category cable may be compromised. Try using a different category cable. Make sure that the cable is solid core. Stranded or patch cables are not recommended.</li> </ul> |  |
| Off O           | <ul> <li>The link integrity between the transmitter and the receiver is compromised.</li> <li>Check the category cable between the HDBaseT IN port on the transmitter and the HDBaseT OUT port on the receiver.</li> </ul>                                                                                                    |  |

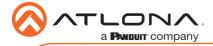

#### **Mounting Instructions**

The AT-OME-EX-TX provides two mounting brackets, which can be used to attach the unit to any flat surface. Use the two enclosure screws, on the sides of the unit to attach the mounting brackets.

 Using a small Phillips screwdriver, remove the two screws from the left side of the enclosure.

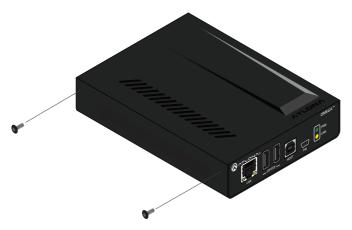

- 2. Position one of the mounting brackets, as shown below, aligning the holes on the side of the enclosure with one set of holes on the mounting bracket.
- 3. Use the screws from Step 1 to attach the mounting bracket.

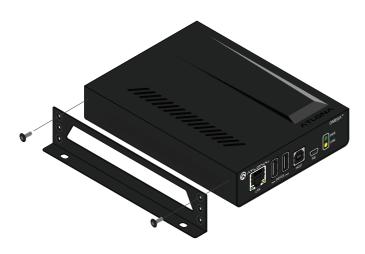

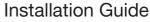

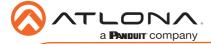

AT-OME-EX-TX

- 4. Repeat these steps to attach the second mounting bracket to the opposite side of the unit.
- 5. Mount the unit to a flat surface using the oval-shaped holes, on each mounting bracket. If using a drywall surface, a #6 drywall screw is recommended.

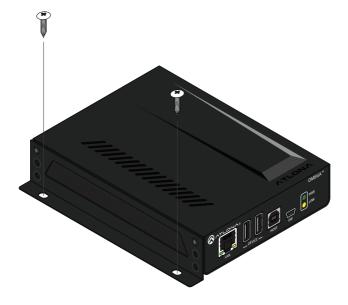

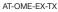

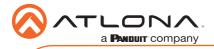

#### **Updating the Firmware**

#### Requirements:

- AT-OME-EX-TX
- Firmware file
- Computer running Windows
- USB-A to USB mini-B cable

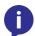

NOTE: The update process can take up to five minutes to complete.

- 1. Disconnect power from the unit.
- 2. Connect a USB-A to USB mini-B cable between the PC and the FW port on the unit.
- 3. Power the unit. Make sure the receiver is powered and a category cable is connected between the HDBaseT ports of both the transmitter and receiver units.
- The USB UPDATE folder will be displayed. If this folder is not displayed, automatically, select the USB UPDATE drive from Windows Explorer.
- 5. Delete all files from the USB UPDATE drive, if any are present.

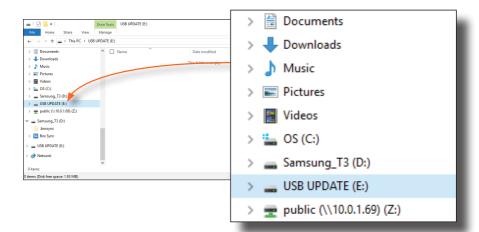

- 6. Drag-and-drop the firmware file to the drive.
- 7. The PWR LED indicator, on the front panel, will flash green while the unit is being updated. Do not disconnect the USB cable during the update process. When the PWR LED stops flashing and is solid green, the update process will be complete.
- 8. Disconnect the USB cable from the unit and repeat for any additional units.

# tion Guide

| ATLONA. a PANDUIT company | Installa |
|---------------------------|----------|
| Notes                     |          |
|                           |          |
|                           |          |
|                           |          |
|                           |          |
|                           |          |
|                           |          |
|                           |          |

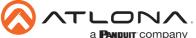

## Installation Guide

| Notes | a     | PANDUIT company | AT-OME-EX-T. |
|-------|-------|-----------------|--------------|
| Notes |       |                 |              |
|       | Notes |                 |              |
|       |       |                 |              |
|       |       |                 |              |
|       |       |                 |              |
|       |       |                 |              |
|       |       |                 |              |
|       |       |                 |              |
|       |       |                 |              |
|       |       |                 |              |
|       |       |                 |              |
|       |       |                 |              |
|       |       |                 |              |
|       |       |                 |              |
|       |       |                 |              |
|       |       |                 |              |
|       |       |                 |              |
|       |       |                 |              |
|       |       |                 |              |
|       |       |                 |              |
|       |       |                 |              |
|       |       |                 |              |
|       |       |                 |              |
|       |       |                 |              |
|       |       |                 |              |
|       |       |                 |              |
|       |       |                 |              |
|       |       |                 |              |
|       |       |                 |              |
|       |       |                 |              |
|       |       |                 |              |
|       |       |                 |              |

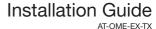

ATLONA.
a Panduit company

Version

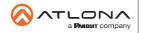

Toll free US International atlona.com • 877.536.3976 • 41.43.508.4321

© 2019 Atlona Inc. All rights reserved. "Atlona" and the Atlona logo are registered trademarks of Atlona Inc. All other brand names and trademarks or registered trademarks are the property of their respective owners. Pricing, specifications and availability subject to change without notice. Actual products, product images, and online product images may vary from images shown here.